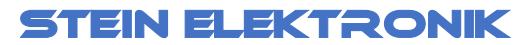

Kirchweg 15, D-52428 Jülich Tel:02461 / 8825,Fax: 02461 / 345623 email info@stein-elektronik.de UST-ID: DE 164189383 Verp-V.Landbell Nr. 4105783 Lucid Register: DE1058506950290-V WEEE-Reg.Nr. DE 29332538 Batterie Verordnung: GRS 14012101 www.stein-elektronik.de

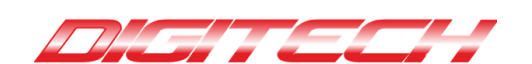

**AT Wizard M5**

Der AT Wizard M5 ist ein Messgerät zur Ermittlung von Ruderwinkeln und Ruderwegen**.**

Die Anzeige erfolgt entweder über das eingebaute Display oder über eine App, die wir Ihnen kostenlos zur Verfügung stellen.

Die App ist nur für die Systeme Android und Apple IOS verfügbar. Im Normalfall sollten alle Smartphones und Tablets funktionieren, sofern Sie den stromsparenden Betrieb der Bluetooth Funktion unterstützen. Dies sollte bei Bluetooth ab Version 2.1 der Fall sein.

Laden Sie die App für Android oder IOS herunter. Suchen Sie in den jeweiligen Stores (Android oder Apple) nach der App "AT Wizard" und installieren Sie diese. Sollten Sie beim ersten Start nach der Erlaubnis für die Standortfreigabe gebeten werden, diese bitte frei geben. Dies wird leider von Android abgefragt, um zu überprüfen, ob die App für die jeweilige Region freigegeben ist.

**Achtung: Der AT Wizard M5 ist bei Lieferung nicht geladen und muss daher erst einmal mit einem USB-C Kabel aufgeladen werden. Ohne vorheriges Aufladen wird er nicht funktionieren. Aufgrund der kompakten Größe ist nur ein kleiner Akku eingebaut. Bei längeren Messungen empfehlen wir, den AT Wizard M5 zwischendurch nachzuladen, entweder an einem PC oder an einer Powerbank.**

# **Laden Sie auch bei Nichtbenutzung den AT Wizard M5 alle 2 Monate nach, da auch bei ausgeschaltetem Gerät minimal Strom benötigt wird !**

**Die Lagesensoren des AT Wizard M5 sind bereits kalibriert. Sollte eine neue Kalibrierung erforderlich werden, kann das jederzeit erfolgen. Die Beschreibung finden Sie am Ende des Dokumentes.**

#### **Aufbau des AT Wizard M5**

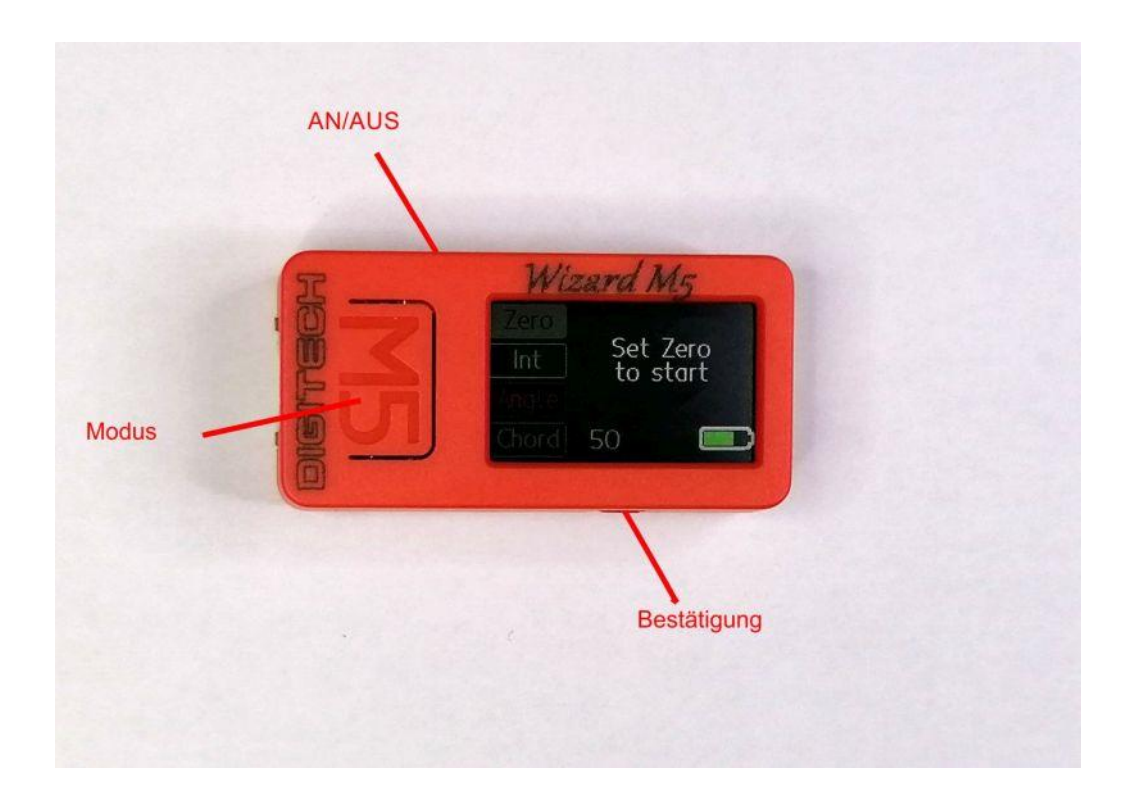

Der AT Wizard M5 hat 3 Tasten. Auf der Oberseite ist der Ein/Aus Taster Wenn diese Taste ca. 1 Sekunde gedrückt wird, schaltet sich das Gerät ein. Ein weiterer Druck von ca. 6 Sekunden schaltet das Gerät wieder aus

Durch Drücken der Modus Taste können Sie die Funktionen anwählen. Diese sind:

- Zero  $\rightarrow$  Anzeige auf 0 setzen
- INT  $\rightarrow$  Umschaltung zwischen 1/1 oder 1/10 Grad oder mm
- Angle  $\rightarrow$  Umschaltung zwischen Winkel und Weg in mm
- Chord → Eingabe der Rudertiefe in mm zur Umrechnung Winkel in Weg

Durch Drücken der Bestätigungstaste wird die jeweilige Funktion angewählt.

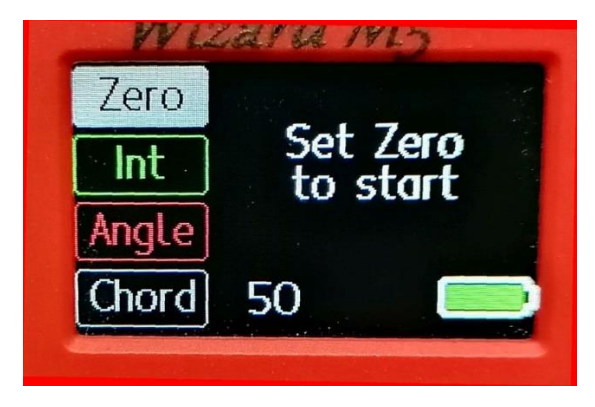

# **Erste Inbetriebnahme**

Laden Sie bitte den AT Wizard vorher auf. Dazu ist ein USB C Kabel notwendig.

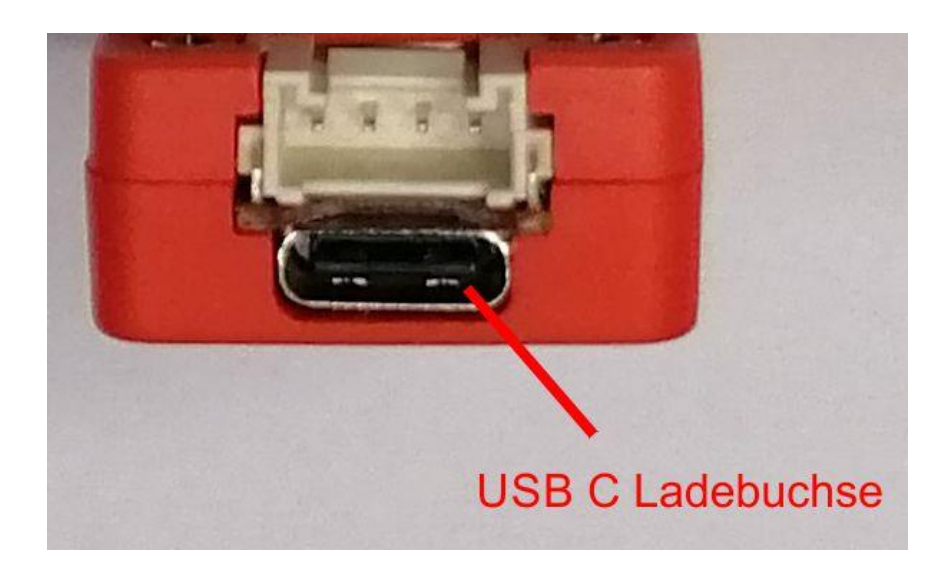

Den Ladezustand sehen Sie auf dem Bildschirm unten rechts (Batteriesymbol). Während der Aufladung sehen sie im unteren Bereich des Bildschirms zusätzlich ein kleines Steckersymbol.

# **Erste Messungen**

Befestigen Sie den AT Wizard M5 auf Ihrer Ruderklappe. Das kann mit einem kleinen Stück Doppelklebeband gemacht werden oder mit dem optional erhältlichen Halter.

Jetzt muss das Display auf 0 gestellt werden. Nach dem Start steht der AT Wizard M5 auf der Funktion "ZERO", Sie müssen jetzt also nur noch den Bestätigungsknopf auf der unteren Seite drücken, um die Funktion auszulösen.

Jetzt erfolgt ein kurzer Countdown von 3 auf 0 und es erscheint das nachfolgende Bild.

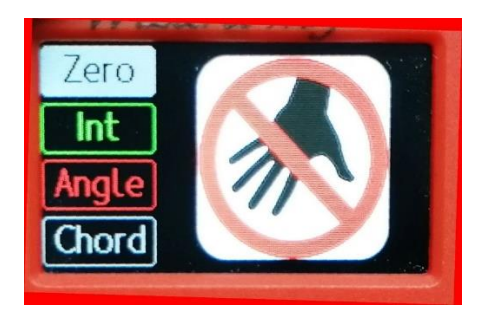

Jetzt bitte nicht mehr das Gerät bewegen, bis wieder die normale Anzeige erscheint.

Prüfen Sie jetzt bitte zuerst, ob die Meßmethode des AT Wizard auf "ANGLE" steht, sollte die auf "CHORD" stehen, dann bitte mit der Modus Taste auf Chord gehen und die Bestätigungstaste drücken, die Meßmethode springt dann um auf "Angle.

Die Funktion Chord rechnet wie schon oben beschrieben Winkel in Ruderweg um.

Drücken Sie mehrfach auf die Modus Taste, bis die Funktion Chord angewählt ist. Hier ist die Rudertiefe jetzt schon auf einen Wert im Bereich von 45-50 mm voreingestellt. Messen Sie jetzt bitte die Rudertiefe.

Messen Sie vom Ruderscharnier bis zu der Hinterkante des Ruders, wie hier im Bild anhand der roten Linie gezeigt.

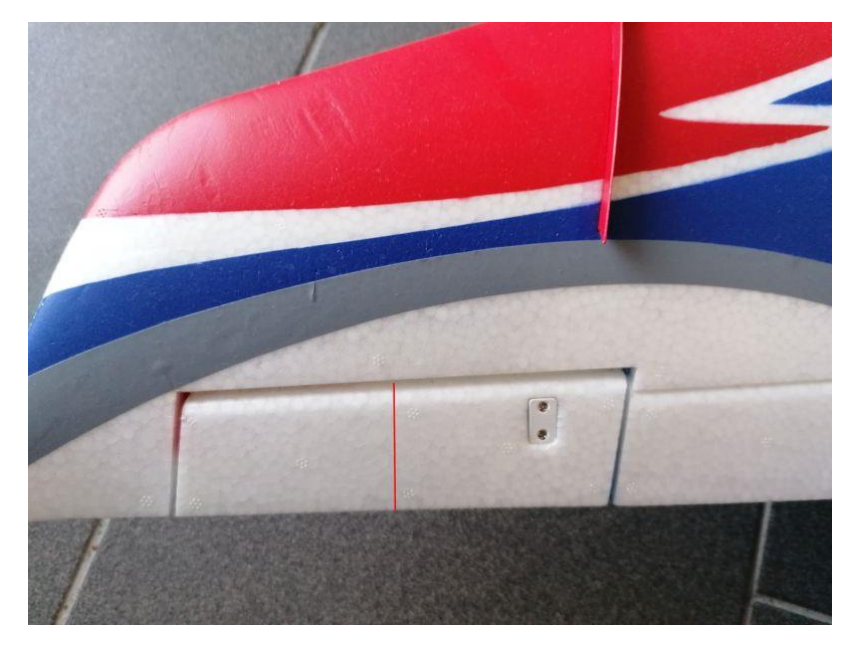

In diesem Bild sehen Sie, dass die Chord Funktion angewählt ist und der voreingestellte Wert für die Rudertiefe ist 50 mm.

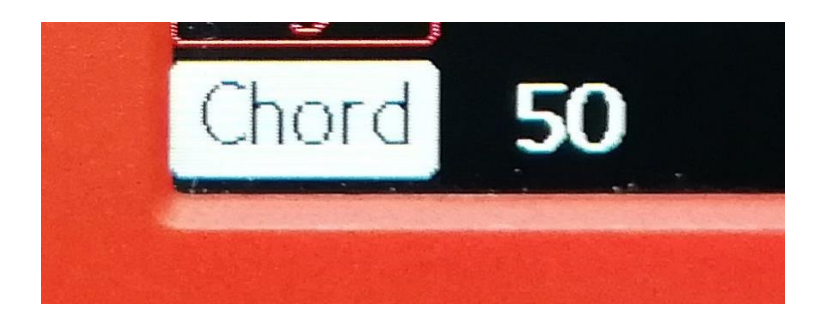

Wir nutzen den eingebauten Lagesensor des AT Wizard M5, um den Wert höher oder niedriger zu setzen.

Wenn Ihre Rudertiefe also mehr als 50 mm beträgt, dann bewegen Sie das Ruder nach **oben** und drücken Sie die Bestätigungstaste mehrfach, bis der richtige Wert angezeigt wird.

Wenn Ihre Rudertiefe weniger als 50 mm beträgt, dann bewegen Sie das Ruder nach **unten** und drücken Sie die Bestätigungstaste mehrfach, bis der richtige Wert angezeigt wird

Der Wert ändert sich bei jedem Tastendruck um 1 mm. Wenn Sie die Taste dauerhaft festhalten, dann läuft die Anzeige schneller.

Wenn Sie umschalten wollen zwischen Anzeige des Winkels und Anzeige des Ruderwegs, dann wählen Sie mit dem Modus Knopf die Funktion "Angle" an

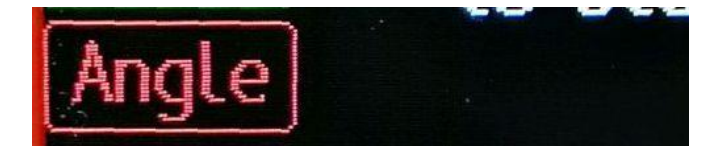

und drücken dann auf den Bestätigungsknopf. Jetzt springt die Anzeige auf "THROW" um und im Display wird Ihnen der Ruderweg in mm angezeigt. Ein erneutes Drücken der Bestätigungstaste schaltet das Display wieder auf die Winkelanzeige zurück.

Umschaltung 1/1 oder 1/10 mm oder Grad.

Wenn Sie die Messung umschalten wollen zwischen ganzen Zahlen und 1/10 Grad oder mm, dann wählen Sie bitte mit der Modustaste die Funktion INT an.

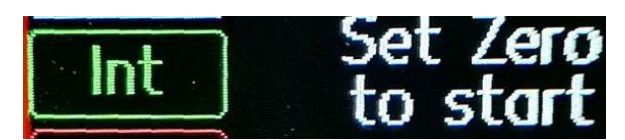

Durch Drücken der Bestätigungstaste wechselt das Display jetzt von ganzen Zahlen auf eine weitere Nachkommastelle.

## **Die App**

Die nachfolgende Erklärung gilt nur für die Android App. Die IOS App für Apple ist in Deutsch und selbsterklärend.

#### **Achtung: Zuerst immer die App starten und dann den AT Wizard M5 einschalten.**

Starten Sie jetzt die App. Zuerst erfolgt die Abfrage, ob unsere App Bluetooth aktivieren darf. Bitte bestätigen Sie dies mit "JA" Jetzt den AT Wizard bitte einschalten. Drücken Sie für ca. 2 Sekunden die Taste am AT Wizard. Es sollte die grüne LED leuchten. Bitte nicht versuchen, den AT Wizard bzw. dessen Bluetooth Verbindung manuell über den Bluetooth Manager zu installieren. Einfach die App starten und den AT Wizard einschalten.

Nach dem Start zuerst eine Bluetooth Verbindung mit dem Smartphone herstellen. Tippen Sie dazu auf den Slider "Connect", dann sucht Ihr Smartphone den AT Wizard und die Anzeige springt von "Disconnected" auf "Connected". Danach erfolgt auf der Anzeige "Angle" ein Wert. Die Aufnahme der Verbindung zum AT Wizard kann je nach Smartphone bis zu 6 Sekunden dauern.

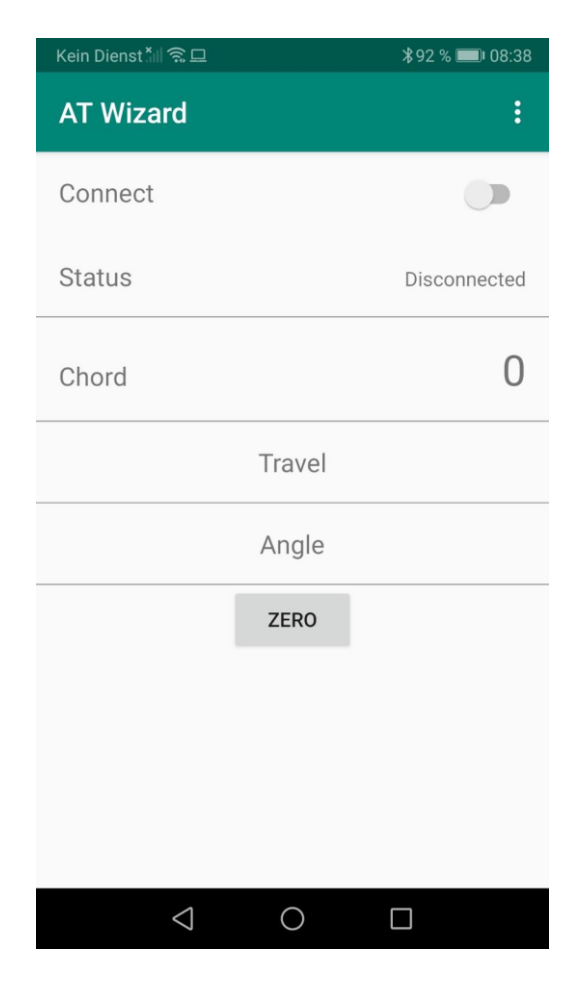

Nach Herstellung der Verbindung können Sie schon mal den Winkel der Ruderklappe in Grad im Feld Angle ablesen.

Geben Sie jetzt im Feld "CHORD" die Tiefe Ihrer Ruderklappe in mm ein, damit der AT Wizard die Winkelgrade in den Ruderweg in mm umrechnen kann. Tippen Sie dazu einfach auf das Feld "Chord". Es öffnet sich jetzt ein Eingabefenster. Sollten Sie nur den Winkel wissen wollen, brauchen Sie dies natürlich nicht zu tun.

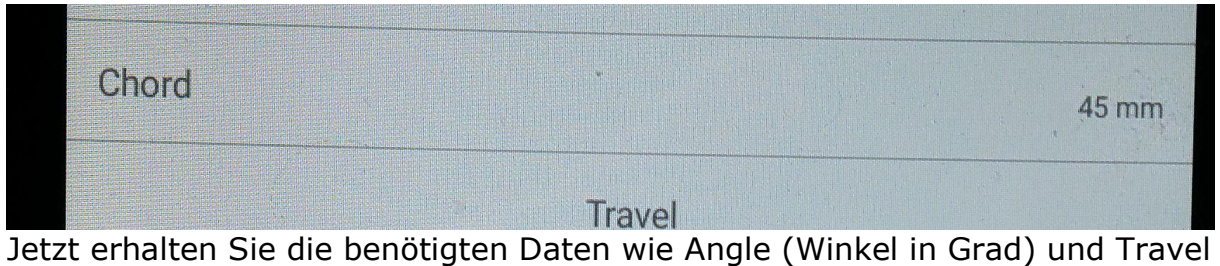

(Ruderweg in mm) übersichtlich auf einem Bildschirm angezeigt. Da Ihr Modell unter Umständen nicht waagerecht steht, drücken Sie jetzt bitte auf den Button "Zero" um diese Lage als Nullpunkt zu speichern.

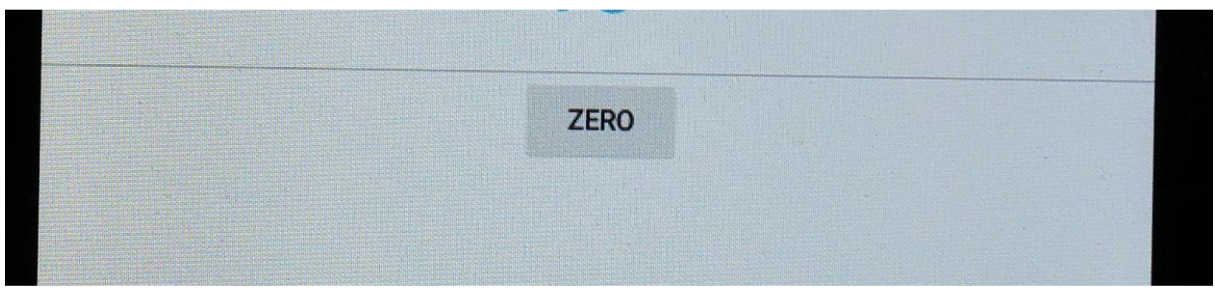

Betrieb von mehreren AT Wizards gleichzeitig.

Bei Android können 2 AT Wizards gleichzeitig betrieben werden. Bei Apple IOS können bis zu 4 AT Wizards gleichzeitig betrieben werden. Gehen Sie dazu wie folgt vor. Starten Sie einen AT Wizard und starten Sie die App. Wenn die App den ersten AT Wizard erkannt hat, schalten Sie nacheinander die anderen AT Wizards ein. Der Bildschirm wird sich splitten und die verschiedenen Anzeigen ausgeben.

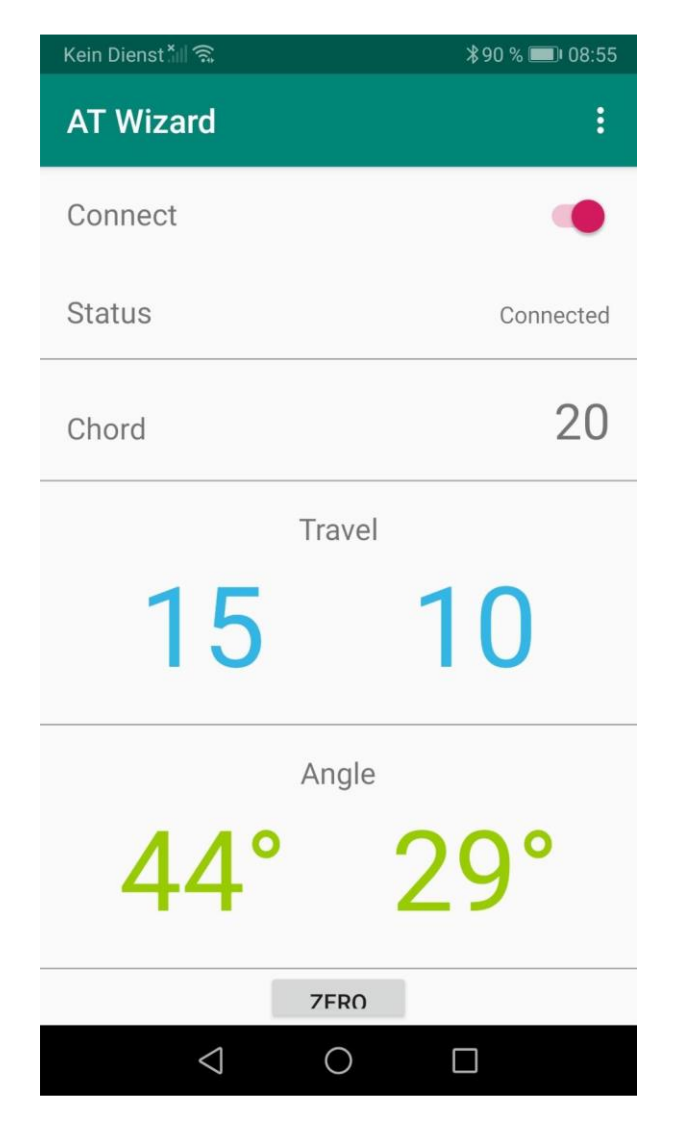

Umschalten auf Anzeige von 1/10 Grad. Drücken Sie auf die 3 kleinen Punkte ganz oben rechts im Bildschim und dann auf "Units". Dann klappt ein Bildschirm auf und hier wählen sie die Option "Metric 1/10". Ab dann zeigt Die Anzeige die 10tel Grad nach dem Komma.

Aufladen Verbinden Sie den AT Wizard über ein **USB-C Kabel** mit einem USB Port (Computer etc.) oder mit einem USB Lader. Der Ladevorgang wird automatisch gestartet.

### **Achtung, Android 9+10 Nutzer**

Seit der Einführung von Android 9+10 haben sich aus Sicherheitsgründen Funktionen geändert, welche die AT Wizard App beeinflussen. Bei der App muss Bluetooth und die Standorterkennung eingeschaltet werden. Nach Installation der AT Wizard App muss bei Android 9+10 **nur einmal** folgende Änderung gemacht werden.

Gehen Sie in: - Einstellungen - Apps

Tippen Sie ganz oben auf Apps und suchen Sie die App AT Wizard. Tippen Sie auf die App und es erscheint die App Info. Tippen Sie hier auf Berechtigungen. Tippen Sie jetzt auf Standort und ändern Sie die Einstellung auf : « Zugriff nur während der Nutzung der App zulassen »

### **Kalibrierung**

Manchmal ist es notwendig, die Beschleunigungssensoren im Gerät zu kalibrieren. Wir empfehlen, ein Geodreieck oder einen Winkel zu benutzen, um sicher zu stellen, dass der AT Wizard M5 bei allen drei Kalibrierungsphasen im rechten Winkel steht.

Vorgehensweise:

Schalten Sie das Gerät aus

Halten Sie den AT Wizard M5 mit dem Display nach unten

- Modus Taste drücken und fest halten
- Bestätigungstaste drücken und festhalten
- An/Aus Knopf drücken und fest halten

#### **Die Tasten erst los lassen, wenn Sie eine Reihe von Pieptönen hören.**

Legen Sie AT Wizard M5 mit dem Display nach oben auf eine ebene Fläche, Sie sehen den folgenden Bildschirm und ein roter Balken läuft langsam von rechts nach links.

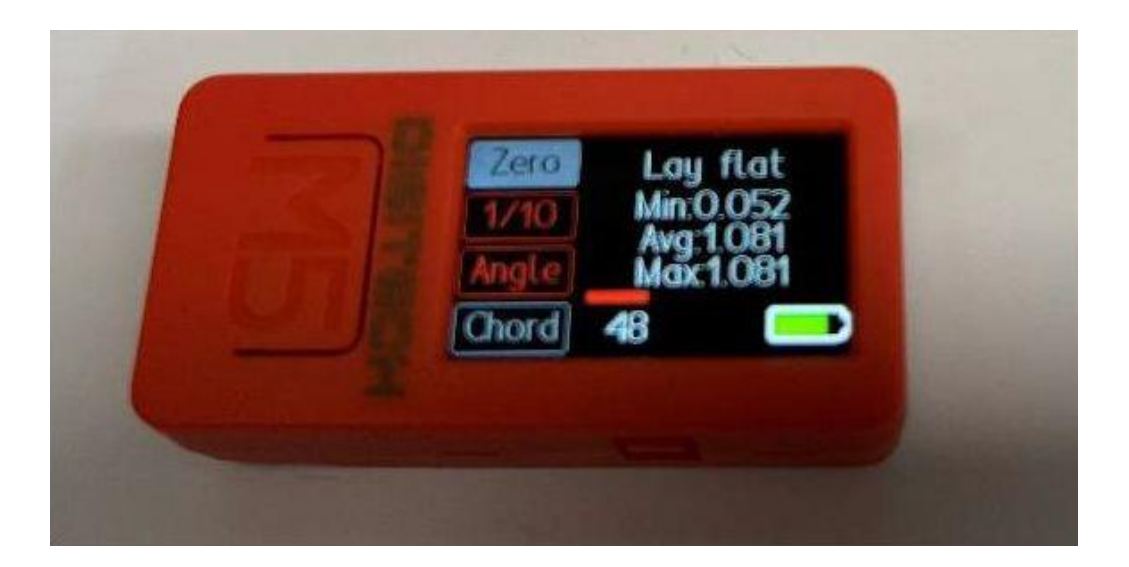

Wenn der Balken durchgelaufen ist, hören Sie wieder eine Reihe von Pieptönen. Jetzt stellen Sie den AT Wizard M5 bitte hochkant, wie im Bild gezeigt. Achten Sie darauf, dass er rechtwinklig steht. Benutzen Sie evtl. als Hilfsmittel ein Geodreieck.

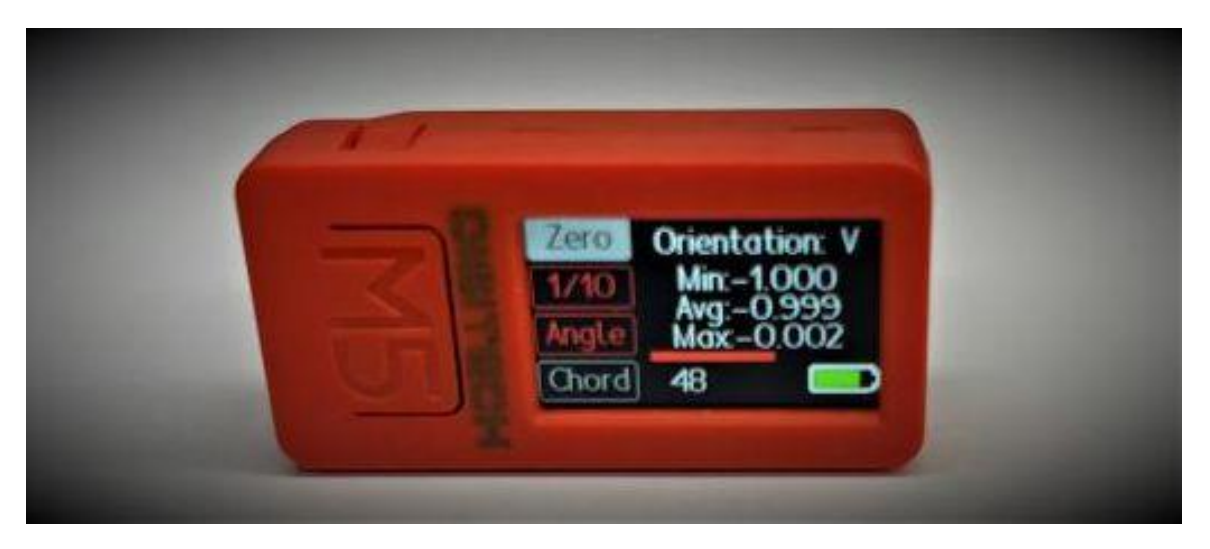

Wenn der Balken durchgelaufen ist und Sie wieder eine Reihe von Pieptönen hören, stellen Sie den AT Wizard M5 bitte auf die Kopfseite, wie im Bild gezeigt.

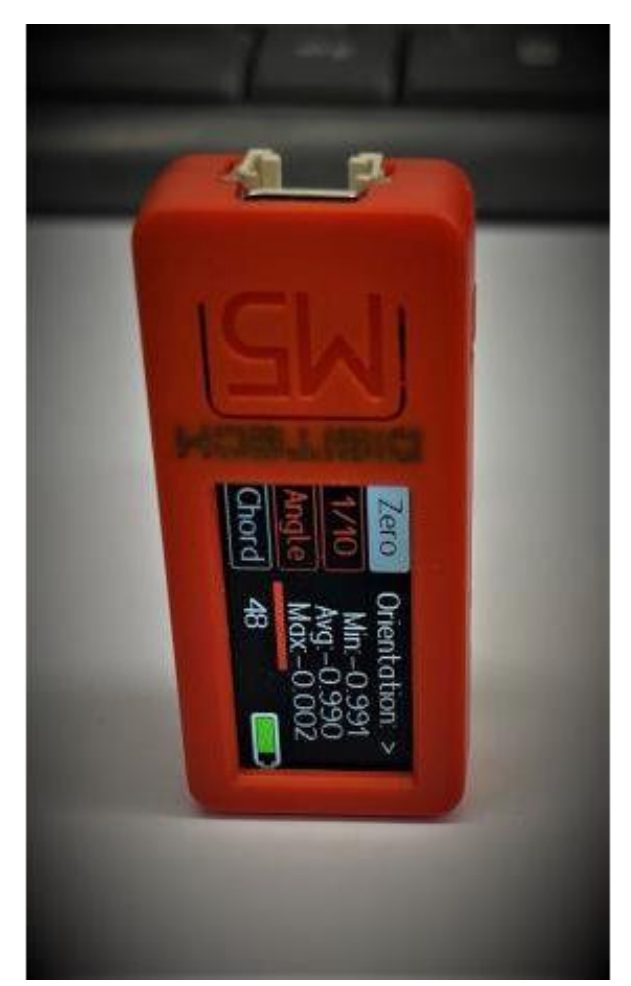

Wenn der Balken durchgelaufen ist, erscheint dieser Bildschirm

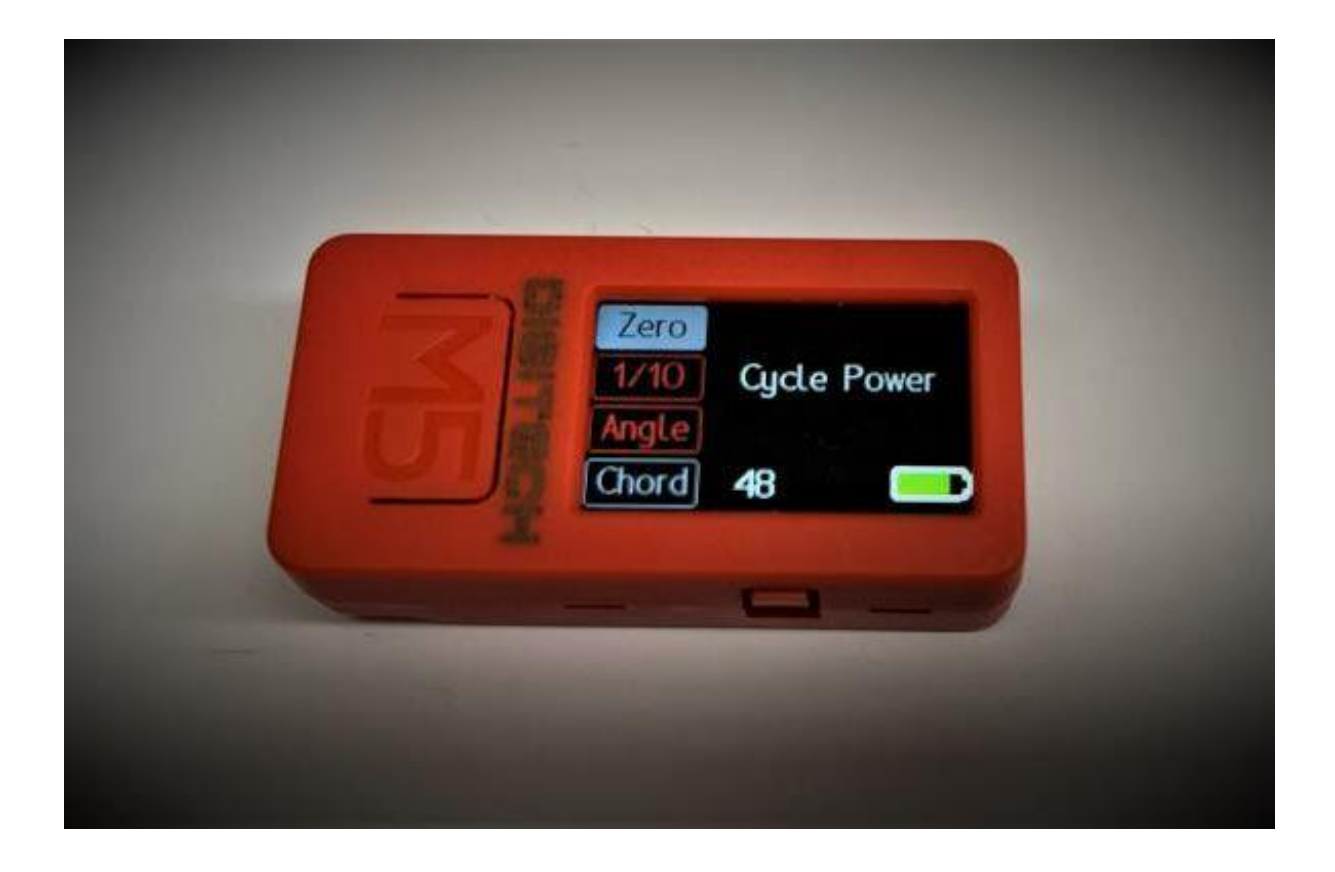

Jetzt bitte den AT Wizard M5 ausschalten und die Kalibrierung ist abgeschlossen.

Ein Video mit dem Kalibrierungsvorgang finden Sie hier, die Untertitel sind zwar in englischer Sprache aber das Video zeigt die grundsätzliche Vorgehensweise beim Kalibrieren.

https://www.youtube.com/watch?v=CAJJSt4tKK0&feature=youtu.be

Im Interesse unserer Umwelt und um die verwendeten Rohstoffe möglichst vollständig zu recyclen, ist der Verbraucher aufgefordert, gebrauchte und defekte Geräte zu den öffentlichen Sammelstellen für Elektroschrott zu bringen.

Das Zeichen der durchgestrichenen Mülltonne mit Rädern bedeutet, dass dieses Produkt an einer Sammelstelle für Elektronikschrott abgegeben werden muss

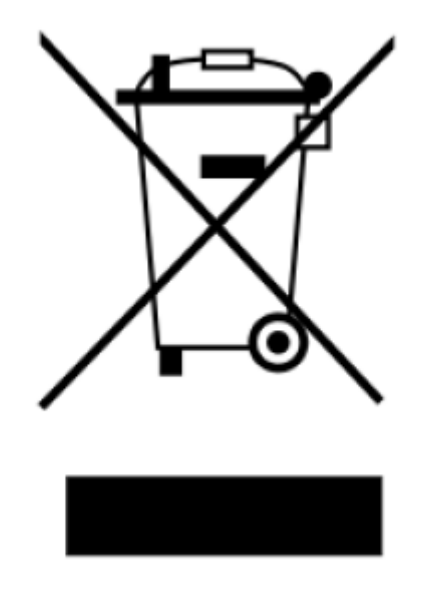

Die CE Erklärung des Herstellers Digitech liegt uns vor, diese können wir Ihnen auf Anforderung gerne zusenden.